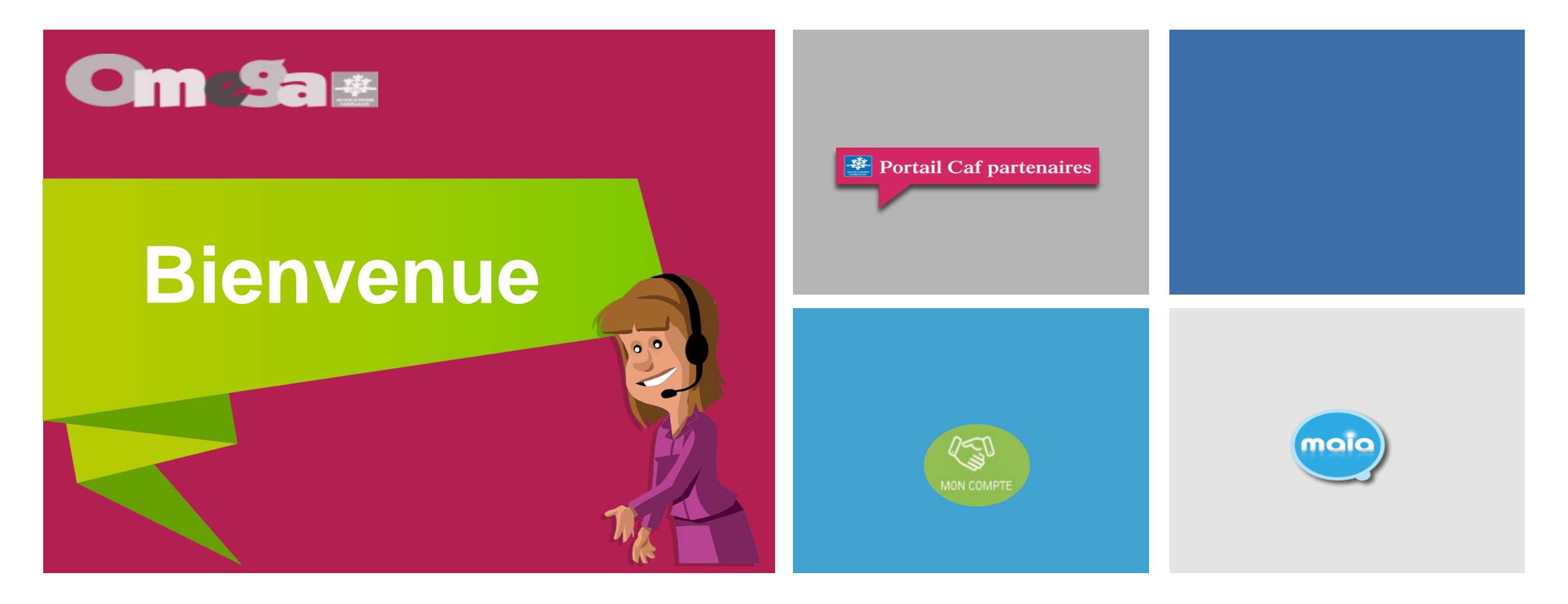

# **Présentation PS AAD ACTUALISATION dans MON COMPTE PARTENAIRE : AFAS**

Programme Omega

### **Rappel réglementaire**

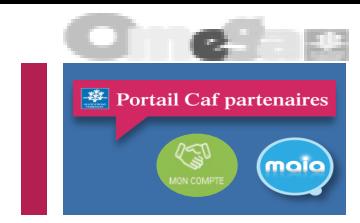

En 2021, le dispositif de l'aide et accompagnement à domicile a connu une importante refonte.

2 circulaires sont parues visant à :

- améliorer le recours au dispositif en l'adaptant davantage à l'évolution des besoins des familles et à en simplifier la gestion. L'objectif de cette première réforme est de donner de la visibilité sur le dispositif d'aide et d'accompagnement à domicile pour les familles, les Saad et les Caf afin de lutter contre le non-recours, en simplifiant et en harmonisant les critères d'éligibilité et les modalités d'intervention et en introduisant la notion de « droit au répit »
- une réforme des modalités de financement des SAAD par les caf : la dotation nationale AAD complémentaire à la prestation de service est supprimée, désormais la prestation de service est une prestation de service à la fonction, afférente à chaque niveau d'intervention (TISF et AES) représente 100% de la dépense dans la limite d'un plafond fixé annuellement par la Cnaf, après déduction des participations familiales. En cas de dépassement du prix plafond national, un financement complémentaire sur fonds locaux est possible, mais un dialogue de gestion est mis en œuvre entre la Caf et le partenaire.

Le financement spécifique pour les actions collectives est supprimé. Désormais les actions collectives sont financées par le biais du financement accordé pour les TISF. Pour rappel, un ratio maximum de 10% d'interventions collectives est recherché par rapport au total des interventions TISF.

C'est sur la base de ces simplifications que le dispositif PS AAD est intégré dans le programme Omega.

La complétude des formulaires de données dans Sépia est supprimée, toutes les données nécessaires au paiement sont à déclarer dans le portail AFAS.

### **Présentation de la déclaration d'actualisation**

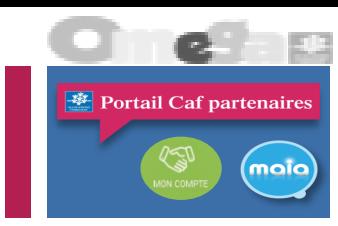

Vous allez être invités à actualiser vos données 2022 dans AFAS, l'objectif est d'estimer au plus juste les montants des subventions de la Caf qui seront, à terme, versés au regard de vos données définitives 2022 (données d'activité et financières).

Le prolongement de la crise sanitaire sur l'année 2022 impacte encore le fonctionnement habituel de votre service d'aide et d'accompagnement à domicile.

Pour ne pas pénaliser les gestionnaires, des mesures de maintien des PS ont été reconduites pour la période du 1er janvier au 31 **juillet 2022.**

Ces mesures sont différentes de celles mises en place en 2021 en raison des nouvelles modalités de calcul de la prestation de service qui est désormais basée sur les ETP et applicable depuis le 1er janvier 2022.

Pour la période du 1<sup>er</sup> janvier au 31 juillet 2022 l'activité effectuée sur cette période est à retenir à partir du nombre d'Etp. Toutefois, si le fonctionnement de votre structure a été impacté par la crise sanitaire alors il est possible de neutraliser une baisse d'activité ou une fermeture et cela en cas de fermeture administrative ou de force majeure liées au Covid.

Cette mesure ne s'applique pas si vous avez bénéficié d'une indemnisation au titre du chômage partiel.

### **Présentation de la déclaration d'actualisation**

- Portail Caf partenaires
- ❑ Si votre SAAD n'a pas bénéficié de l'indemnisation au titre de l'activité partielle, et que vous avez rencontré une baisse d'activité en raison d'une fermeture administrative ou de force majeure liée au covid :
- $\Rightarrow$  dans ce cas, les données d'activité déclarées à la Caf ne doivent pas tenir compte de la fermeture sanitaire ou de la réduction d'activité afin de garantir le financement sur cette période.

Exemple : Votre SAAD dispose de 5 ETP intervenant au titre des motifs Caf pour 2022, vous pouvez donc déclarer :

- Pour la période de janvier à juillet 2022 : 5 ETP/12\*7 = 2.92 ETP
- Pour la période d'août à septembre : le nombre d'ETP réel (au regard de l'activité réalisée auprès des familles)
- Pour la période d'octobre à décembre : le nombre d'ETP prévisionnels
- ❑ Si votre SAAD a bénéficié de l'indemnisation au titre de l'activité partielle, dans ce cas, le cumul entre la prestation de service et l'aide au titre de l'activité partielle n'est pas autorisé. **Le nombre d'Etp doit tenir compte de la diminution du nombre d'heures travaillées**

Exemple : Votre SAAD dispose de 5 ETP intervenant au titre des motifs Caf pour 2022. Un salarié a été placé en chômage partiel pour 50% de son temps de travail, vous devez donc déclarer :

- Pour la période de janvier à juillet 2022 : 4,5 ETP/12\*7 = 2,63 ETP
- Pour la période d'août à septembre : le nombre d'ETP réel (au regard de l'activité réalisée auprès des familles)
- Pour la période d'octobre à décembre : le nombre d'ETP prévisionnels

### **Présentation de la déclaration d'actualisation Les données d'activité**

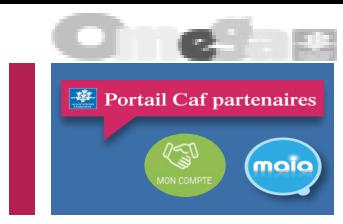

Au regard de vos besoins, vous avez la possibilité de solliciter une augmentation du nombre d'ETP dans le cadre de la déclaration de vos données actualisées.

#### Ces augmentations d'ETP seront analysées par la Caf **en fonction de l'enveloppe budgétaire disponible.**

Afin de nous permettre de procéder à l'analyse de vos demandes et à la présentation aux administrateurs nous vous demandons de bien vouloir respecter la date **du 19 octobre** pour la complétude de vos données actualisées.

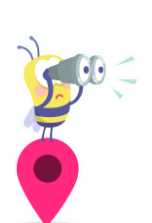

**Remarque** : Si vous avez sollicité une augmentation du nombre d'ETP par rapport aux ETP acceptés par la Caf dans l'accord de financement, dans ce cas le système va calculer une prestation de service qui sera plafonnée aux ETP agréés.

Après l'analyse de vos demandes par la Caf au regard de l'enveloppe budgétaire disponible, l'accord de financement repris dans le système sera revu afin de permettre un nouveau calcul de la prestation de service.

### **Présentation de la déclaration d'actualisation Point sur les financements 2022**

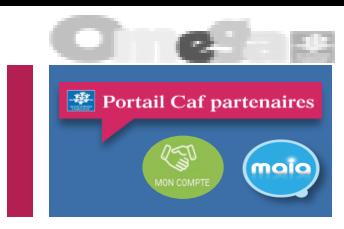

• Juin 2022: remontée des besoins à la CNAF pour l'année 2022 à partir des dossiers de demande Notification d'une enveloppe nationale permettant de couvrir les données N-1 (2021) malgré une remontée des besoins supérieure de 43% en 2022

• Août 2022: demande d'une enveloppe complémentaire à la CNAF

En parallèle: envoi d'un argumentaire à la CNAF justifiant la hausse des prix de revient

• Début octobre 2022 : Communication par la Cnaf de l'enveloppe budgétaire rectificative

Les ETP pourront être révisés, en fonction des données actualisées remontées par les structures, **et seulement si l'enveloppe nationale rectificative le permet**.

Dans ce cas, un passage en Commission d'Action Sociale sera nécessaire (fin novembre) avec nouvelle notification.

### **Présentation de la déclaration d'actualisation Les données financières**

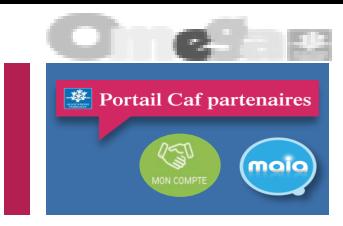

- La particularité de la PS Aide et Accompagnement à domicile est qu'on a 2 prix de revient :
	- un prix de revient par Niveau d'intervention.
	- La nécessité de gérer ces 2 budgets dans une même convention et un même équipement service a amené à subdiviser les données financières au sein d'un budget global.
- Le partenaire effectuera donc sa **saisie volet par volet** et le système totalisera automatiquement en permettant la consultation d'un budget global.
- Les participations familiales (Compte : 70643 Participations des usagers en AAD liées à l'activité Caf ) sont désormais celles de l'exercice et devront être saisies par le partenaire dès le PREVISIONNEL.
	- C'est la seule donnée à saisir obligatoirement dans le cas où le partenaire n'intervient pas sur un niveau, il devra a minima saisir zéro dans cette zone pour garantir qu'il n'a pas simplement oublié de remplir le volet.
	- Compte : **70643 Participations des usagers en AAD liées à l'activité Caf**

# **AAD – ACTUALISATION 3 ETAPES**

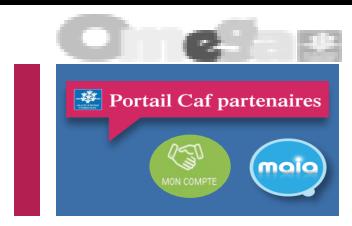

1 ére ETAPE : saisir les données d'activités et les données financières 2 -ème ETAPE : L'approbateur visualise les DA et DF et les contrôles et alertes 3 -ème ETAPE : si les contrôles sont justifiés alors Transmission des données ,

### ▪ Chaque **donnée d'activité** est rattachée au type accueil AES ou TISF

- Les données actualisées 2022 correspondent à
	- L'activité réalisée ou reconstituée de janvier à septembre
	- L'activité prévisionnelle d'octobre à décembre 2022
- Les **données financières** sont globales au service AAD :
	- o des DF subdivisées ont été créées ( AES ; TISF)
	- o En actualisation, les participations familiales diffèrent car elles sont subdivisées : il est demandé de comptabiliser les
	- participations familiales déjà perçues et celles à percevoir au titre de 2022.

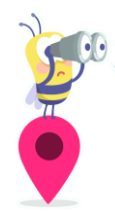

### **Saisir une DD actualisée (1/2)**

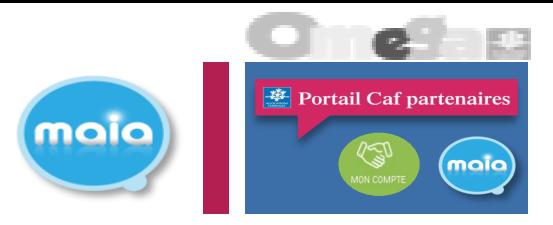

### ◼ **Saisir une DD actualisée :**

**· Pas de particularité pour les** données d'activité puisqu'on est sur un nombre d'ETP sur l'année.

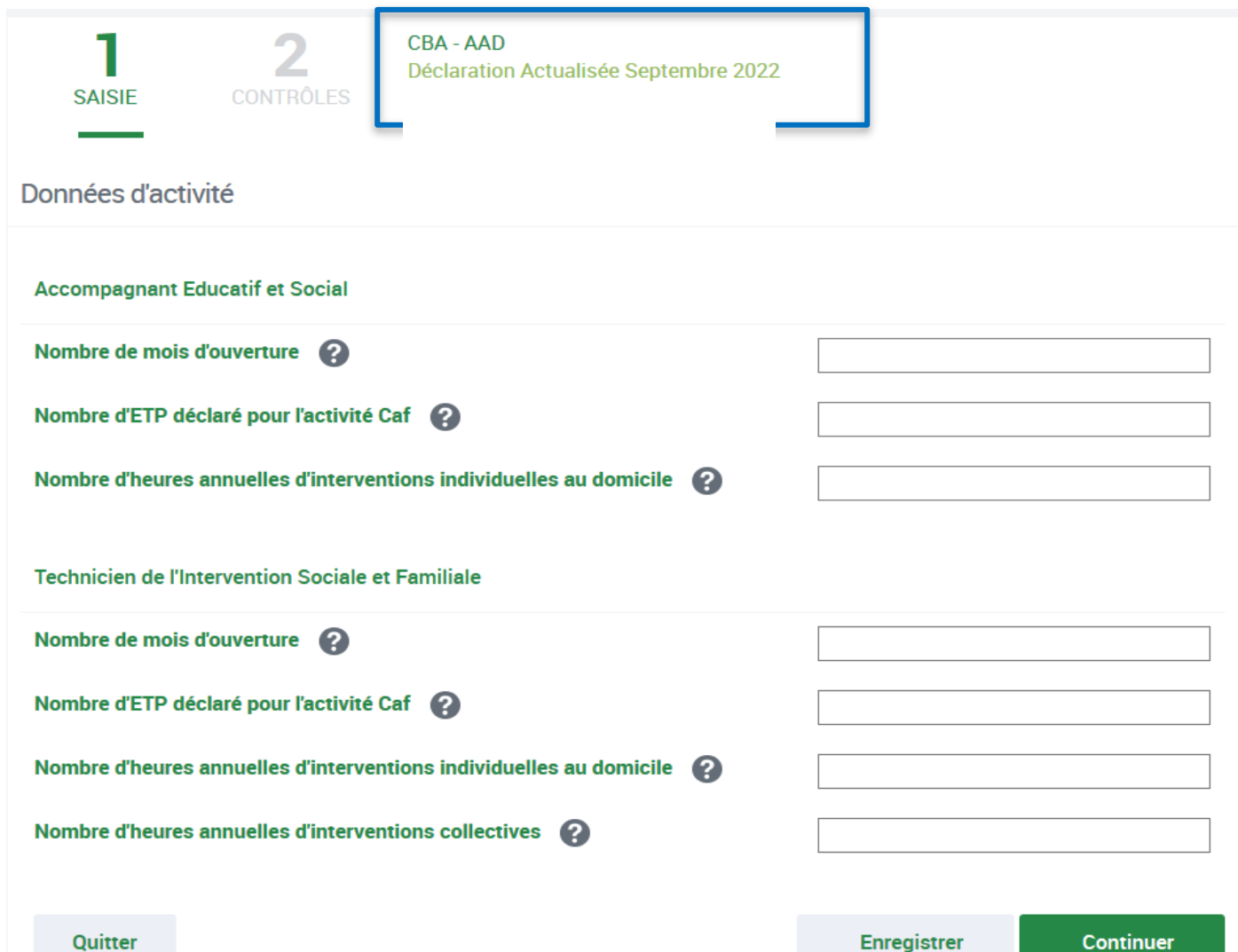

### **Saisir une DD actualisée (2/2)**

### ◼ **Saisir une DD actualisée :**

- **ELES données financières présentent une** saisie différenciée pour les AES et les TISF.
- Particularité pour le compte :
	- **70643** participations des usagers en AAD liées à **l'activité caf. (calculé)**
		- ➢ **70643** Participations des usagers en AAD liées à **l'activité Caf perçues.**
		- ➢ **70643** Participations des usagers en AAD liées à **l'activité Caf prévisionnelles.**

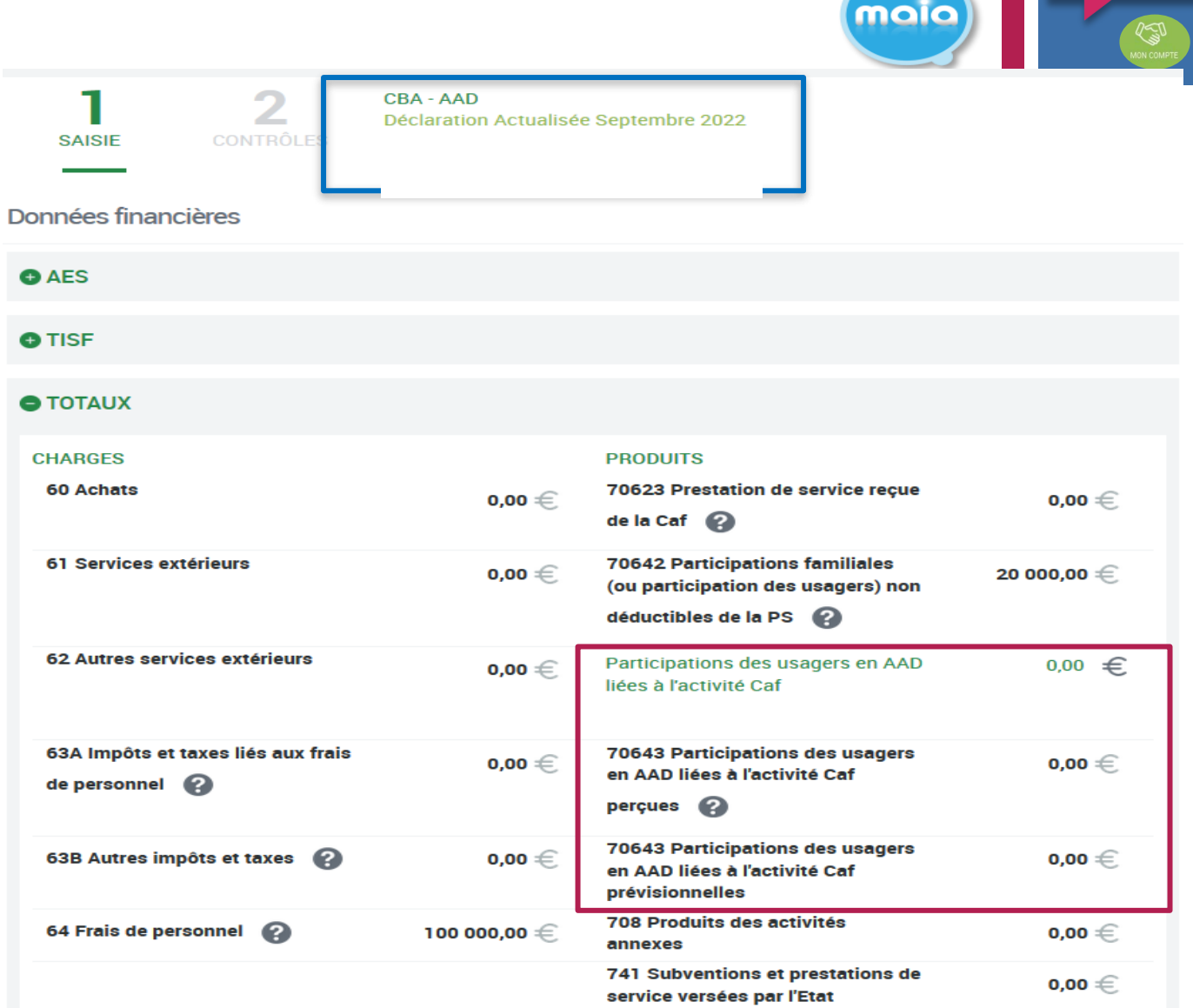

Portail Caf partenaires

maio

### **AAD – MCP – Ecran des Données financières**

亖

**RIENVENLS** GESTION DE AIDE FINANI SOCIALE Accueil AFA Mes declars Administrat RÉGLES D'U

### ❑ **A l'ouverture de l'écran des données financières**

- En tant que partenaire,
- **E Lorsque j'accède aux données financières** d'une déclaration prévisionnelle AAD,
- Alors je visualise 3 zones :
	- « AES » replié,
	- « TISF » replié,
	- « Totaux » déplié

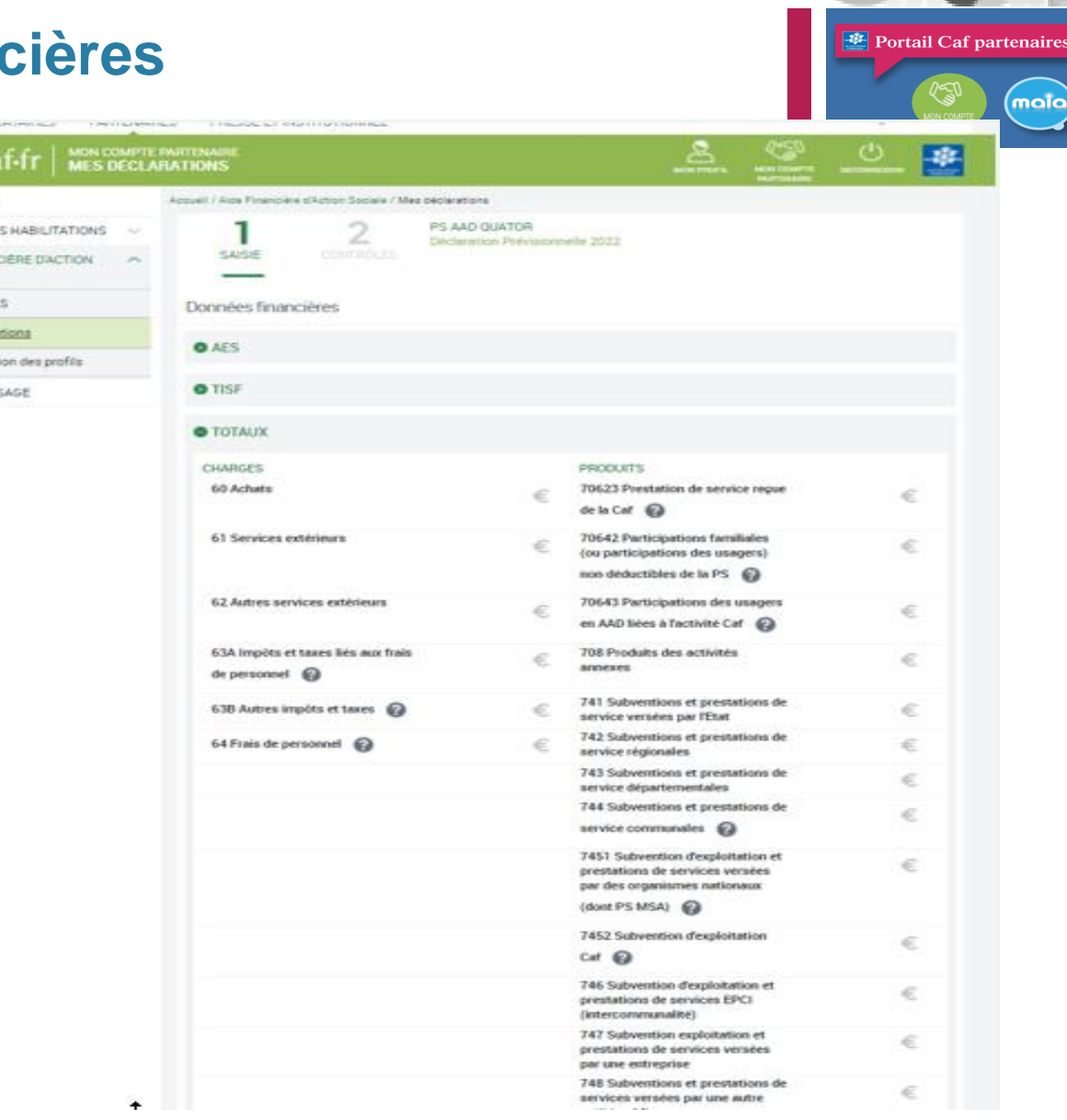

### **AAD – MCP – Ecran des Données financières**

〓

**BIENVENUE GESTION DES** LIMIA CIRLAN SOCIALE Accueil AFAS Mes décision **Administratio** REGLES D'USA

### ❑ **Déplier la zone AES**

- Lorsque je clique sur le picto « + » de la zone « AES »,
- Alors la zone se déplie et j'accède aux données financières du type d'intervention AES

### ❑ **Déplier la zone TISF**

- Lorsque je clique sur le picto « + » de la zone « TISF »,
- **E** Alors la zone se déplie et j'accède aux données financières du type d'intervention TISF

#### ❑ **Totaux**

Ils sont alimentés automatiquement suite à la complétude des données financières AES et TISF

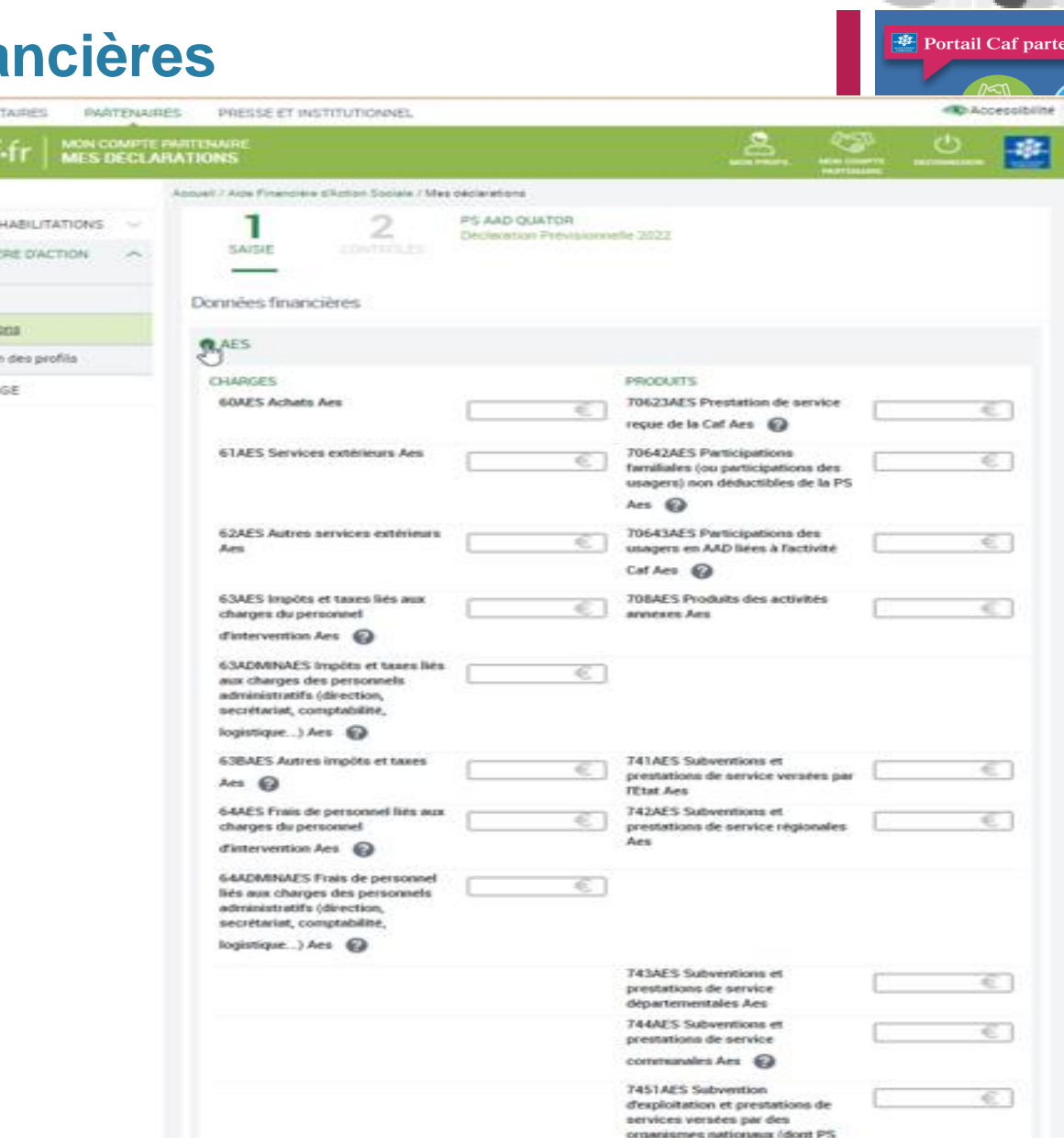

### **Saisir une DD actualisée : contrôles**

◼ **Contrôles et alertes sur une DD actualisée :** Le système va réaliser un certain nombre de contrôles automatiques : une comparaison est effectuée entre vos données déclarées permettant d'identifier des écarts potentiellement anormaux. Le but étant d'identifier d'éventuelles erreurs de saisie, des mauvaises pratiques…

■ Si un contrôle et/ou une alerte détecte un écart, ils apparaissent alors en « KO ». Il vous appartient de détailler les principales causes des écarts ou variations détectés. Votre commentaire doit être suffisamment détaillé et précis. il est attendu que vos explications soient suffisamment chiffrées afin d'objectiver les situations et de faciliter l'analyse menée par la Caf

<sup>整</sup> Portail Caf partenaire maio **CBA - AAD** 2 Déclaration Actualisée Septembre 2022 **SAISIE CONTRÔLES** Contrôles Certains contrôles opérés sur vos données nécessitent une justification. Veuillez les saisir dans les zones de texte ci-dessous. Contrôle des Données d'activité

2 contrôles à justifier - 0 alerte

C41 - Ecart entre l'activité de l'ETP et le nombre d'interventions réalisées (Accompagnant Educatif et Social) L'activité de la structure (1 ETP(s) déclaré(s) et 800 heures déclarées) est inférieure à l'activité cible par ETP.

**Action requise** 

- Vérifier le nombre d'ETP déclaré - Vérifier le nombre total d'heures déclarées

**Explications** 

Saisissez votre justification

C41 - Ecart entre l'activité de l'ETP et le nombre d'interventions réalisées (Technicien de l'Intervention Sociale et **Familiale**)

L'activité de la structure (1 ETP(s) déclaré(s) et 650 heures déclarées) est inférieure à l'activité cible par ETP.

#### **Action requise**

- Vérifier le nombre d'ETP déclaré - Vérifier le nombre total d'heures déclarées

**Explications** 

Juillet-Août 2022 Programme Omega – Présentation périmètre 30.80 13

Saisissez votre justification

### **AAD – MCP – Validation de la DD par l'approbateur**

Consulter et transmettre une déclaration

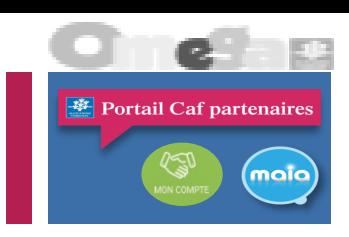

94 135,42 €\*

**Sur MCP, En tant qu'approbateur qui a terminé de consulter ou revoir les données d'activité,**

#### ■ Consulter les données financières (Etape 2)

- **EXECUTE:** Lorsque je clique sur continuer,
- Alors je visualise 3 zones :
	- « AES » replié,
	- « TISF » replié.
	- « Totaux » déplié.

#### **3. Consulter les alertes et CC (Etape 3)**

- Lorsque je clique sur continuer,
- Alors j'accède aux alertes KO visibles par le partenaire et aux contrôles de cohérences KO des données d'activité, financières et de la déclaration

#### **4. Finaliser la déclaration (Etape 4)**

- Lorsque j'ai terminé de justifier les contrôles de cohérence en anomalie,
- Alors je visualise dans la dernière étape :
	- Le montant de subvention
	- Le tableau de synthèse.
	- Alors je visualise dans cet ordre et selon les mêmes règles que les autres PS, les données pour les déclarations affichées les lignes :
		- Pour chaque type accueil :
		- Nom du type accueil (en premier AES)
		- Prix de revient
		- Prix de revient plafond
		- Nombre d'ETP déclaré pour l'activité Caf
		- Nombre de mois d'ouverture
		- Montant de la subvention PSO

Le montant du droit à la prestation de service pour l'année 2022 sur la base des informations que vous avez saisies est estimé à :

#### Synthèse de vos données

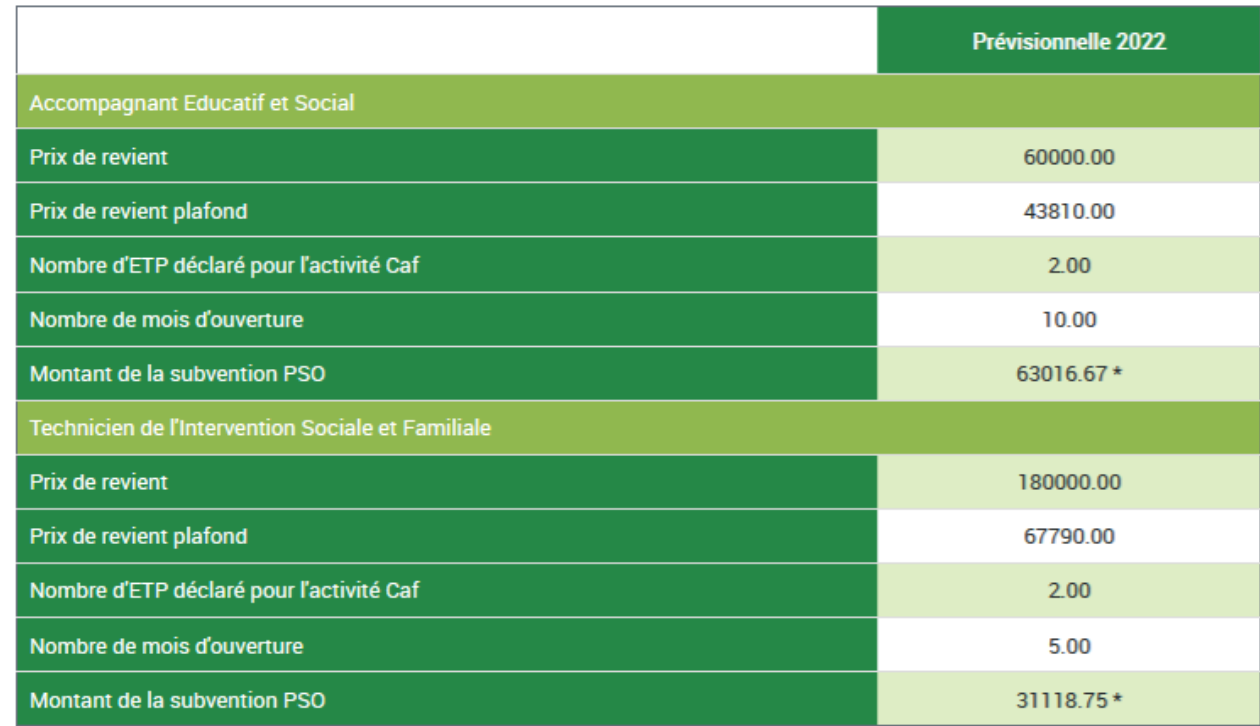

\*Cette estimation ne saurait engager la Caf sur le montant définitif du droit. Elle ne peut en aucun cas constituer un avis officiel de versement et ne peut être présentée à un organisme afin de bénéficier d'avantages.

# **ZOOM SUR LES CONTROLES DE COHERENCES ET ALERTES**

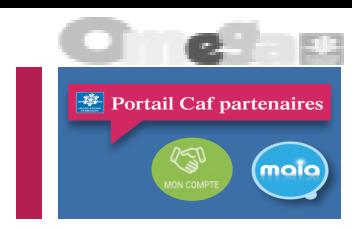

**CC38 Ecart significatif entre le nombre d'Etp déclaré et celui de l'accord de financement (AES) CC38 Ecart significatif entre le** 

**nombre d'ETP déclaré et celui inscrit dans l'accord de financement (TISF)**

- Absentéisme du personnel (maladie, congé maternité…) avec éventuellement des difficultés de recruter des remplaçants
- Baisse activité CAF car moins de demande des familles
- Difficulté de recrutement suite départ du personnel (retraite, démission…)
- Augmentation activité des autres financeurs
- Fermeture temporaire du SAAD

• …

La liste n'est exhaustive, plusieurs raisons peuvent être invoquées

Juillet-Août 2022 Programme Omega – Présentation périmètre 30.80 15 **Le contrôle de cohérence est KO si le nombre d'ETP déclarés est en baisse d'au moins 20% par rapport au nombre d'ETP repris dans l'accord de financement**

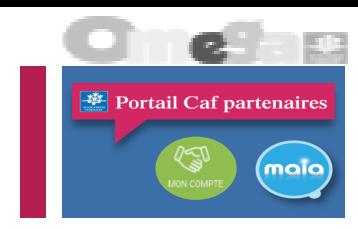

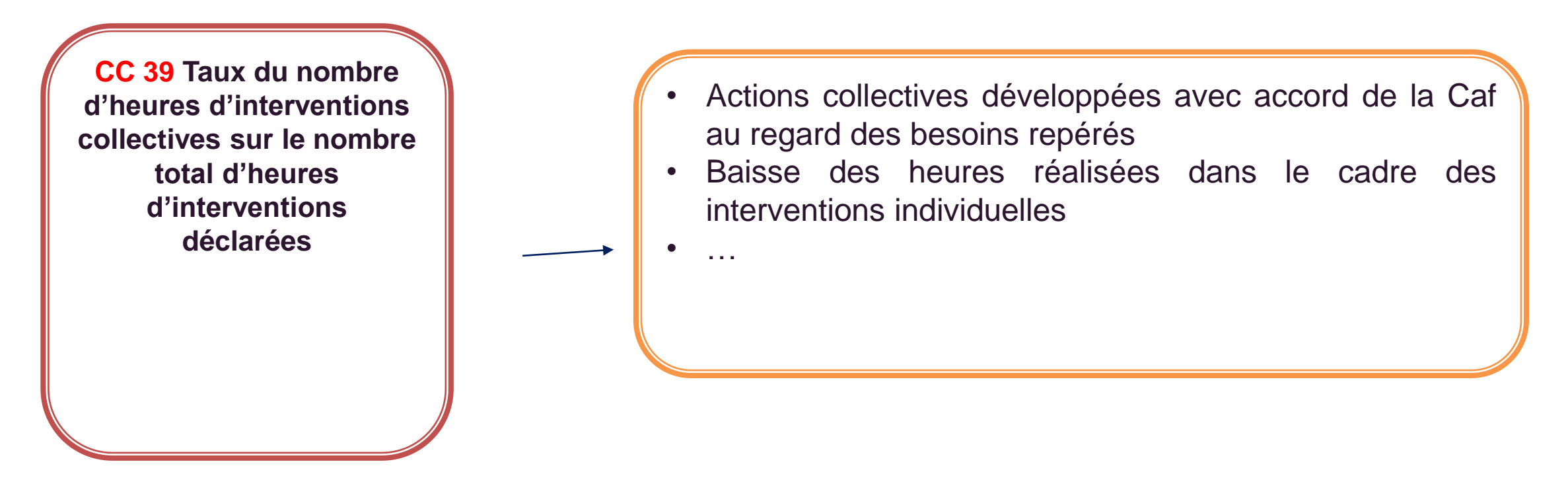

**Un ratio maximum de 10% d'interventions collectives est recherché par rapport au total des interventions de Tisf**

• …

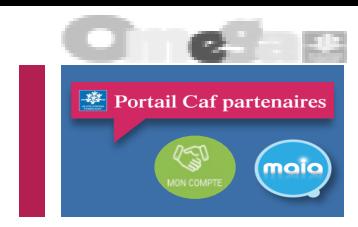

**CC41 Ecart entre l'activité de l'ETP et le nombre d'interventions réalisées**

**Activité cible AES : 1400 heures**

**CC41 Ecart entre l'activité de l'ETP et le nombre d'interventions réalisées**

**Activité cible TISF : 1300 heures**

- Absentéisme du personnel avec éventuellement des difficultés de recrutement des remplaçants
- Baisse activité CAF
- Difficultés de recrutement suite départ du personnel (retraite-démission…)
- Temps de déplacement des professionnels
- Formation des professionnels
- Arrêt des interventions à la demande des familles
- Absentéisme des familles sur des interventions programmées

Cette année, en raison des modalités de déclaration des ETP au regard de la crise sanitaire, il se peut que le nombre d'ETP ne soit pas en corrélation avec le nombre d'heures d'intervention réalisées. Dans ce cas il suffira de préciser que cet écart s'explique par les modalités de déclaration des données mises en œuvre en raison de la crise sanitaire, et, que vous n'avez pas bénéficié de chômage partiel. Ainsi, la Caf ne tiendra pas compte de cet écart.

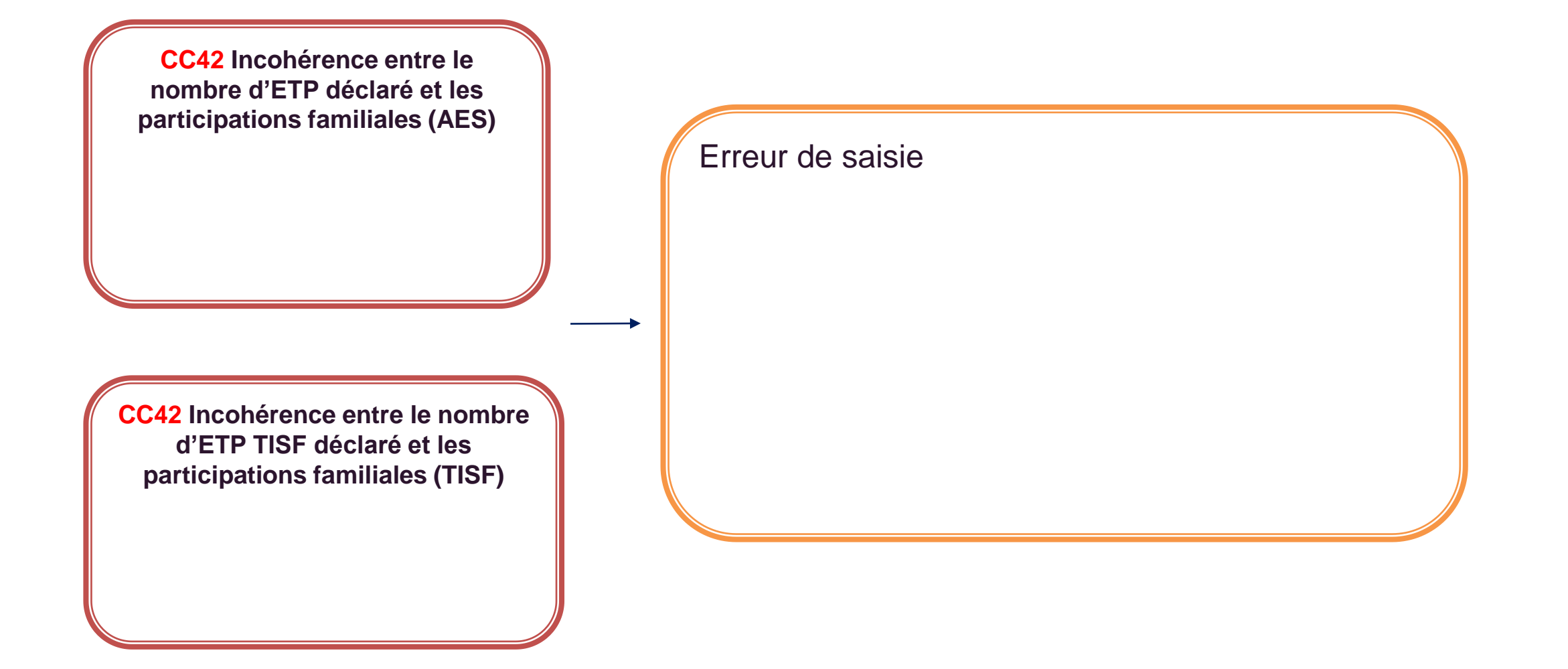

Portail Caf partenaires

maia

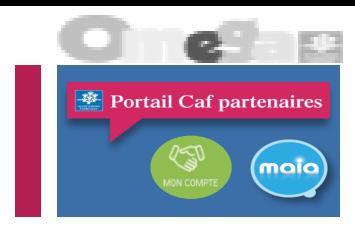

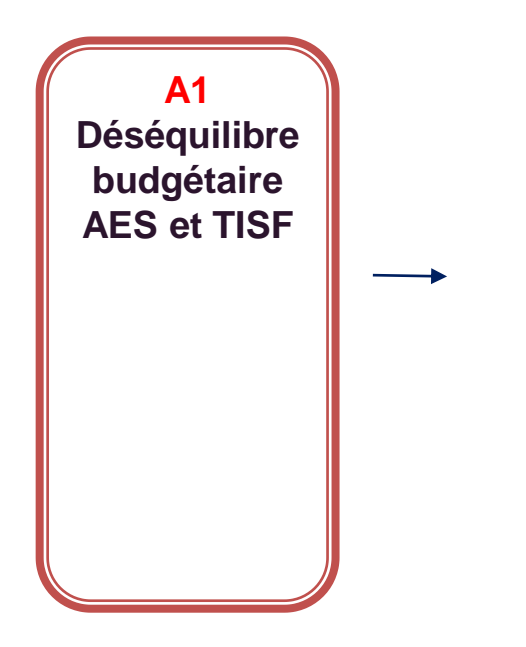

**1 - Si la nature juridique correspond à une entreprise ou association privée (soit les natures juridiques PRIVE, CAF, MUTU, ASSOC) :**

1.1- Erreur de saisie

1.2 Déficit ou excédent structurel ou conjoncturelle

1.3 Une valorisation erronée des recettes, notamment des aides CAF et/ou des charges

**2 - Si la nature juridique correspond à une collectivité (soit les natures juridiques EPCI, CCAS, COM, EPA, ADETA) :**

2.1 - Erreur de saisie

2.2 - Une valorisation erronée des recettes ou des charges indirectes liées aux coûts de services généraux.

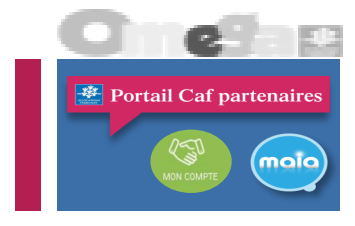

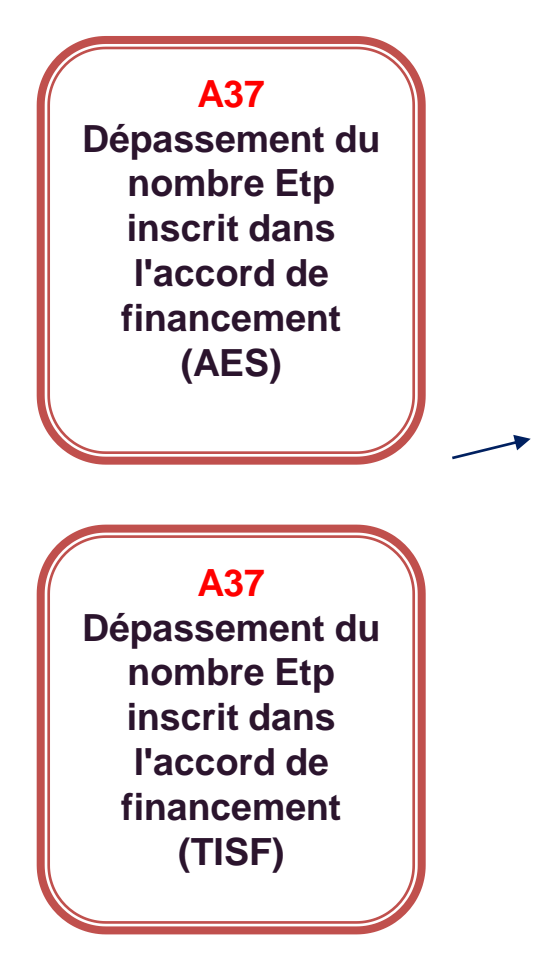

- Augmentation de l'activité CAF
- Recrutement de nouveaux intervenants
- Baisse activité des autres financeurs
- Baisse du nombre d'Etp des autres financeurs
- …

A la différence des contrôles de cohérence, cette alerte n'est pas à justifier. Toutefois si vous sollicitez un développement du nombre d'ETP qui va automatiquement déclencher cette alerte, nous vous demandons d'apporter dans le commentaire « portail », une explication qui permettra de justifier cette augmentation du nombre d'ETP.

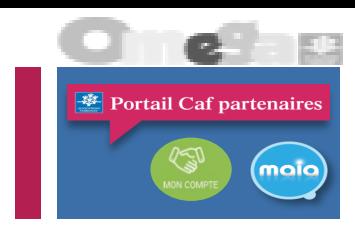

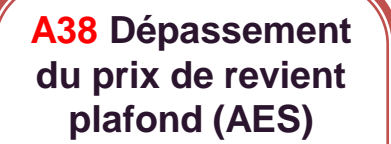

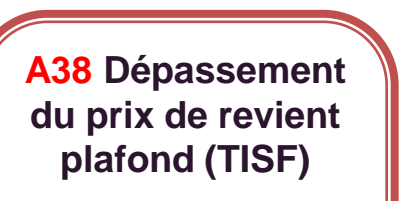

- **plafond (AES) expanding the example of**  $\bullet$  Augmentation des charges
	- Le prix plafond CNAF est insuffisant
	- La ventilation analytique des charges fixes a été revue
	- …

En cas de déclenchement de cette alerte, nous vous demandons d'apporter dans le commentaire « portail », une explication qui permettra de justifier ce dépassement du prix plafond Cnaf.

### **CALENDRIER**

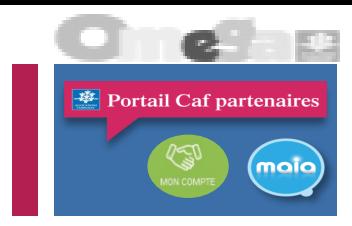

- Début octobre : Communication par la Cnaf des enveloppes budgétaires
- **11/10/2022 date d'envoi des déclarations d'actu** aux partenaires via AFAS MAIA
- Entre le 11/10/2022 et 19/10/2022 saisie de l'actu par les SAAD
- **19/10/2022 date d'échéance des actus**
- Analyse des demandes et arbitrage au regard de l'enveloppe et des besoins
- Fin novembre validation par les Administrateurs de la Caf
- Dès approbation par l'autorité de tutelle envoi d'une nouvelle notification et mise à jour du calcul de la prestation de service dans le système.

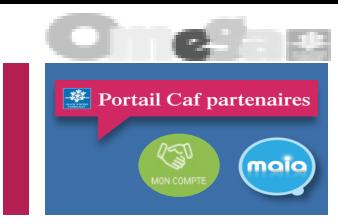

# Merci de votre attention !